## **Solving Equations**

Dramatic colors were once reserved for the rich and powerful. Indigo dye (a shade between blue and violet), for example, was originally derived from a tropical plant grown in India and imported to Europe at great expense as early as the Greek and Roman empires. Today, indigo is produced synthetically in large quantities and provides much of the color in blue jeans. The processes for making and mixing dyes, inks, paints and other coloring agents have changed enormously, thanks in large part to our understanding of chemistry and mathematics. Color remains an important subject for artists, but its

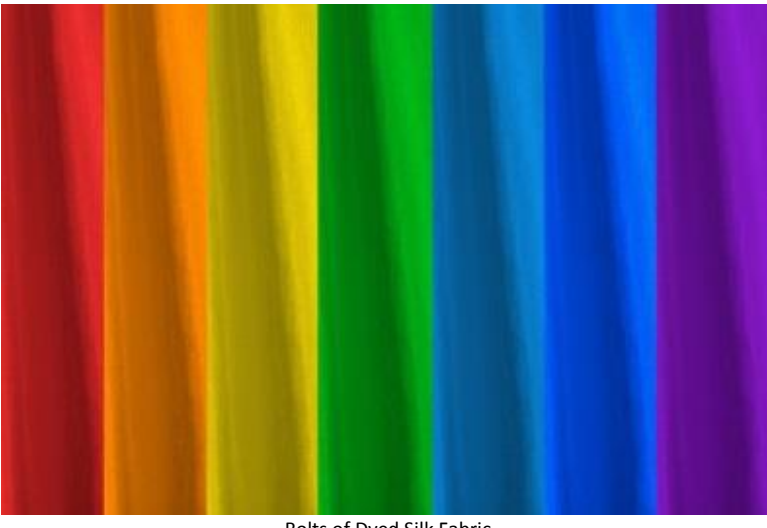

Bolts of Dyed Silk Fabric © Sergey Kolesnikov | Dreamstime.com

mastery now requires math and science as well. One modern and colorful medium which uses mathematics to produce changing colors in virtually unlimited variety is the computer monitor.

Whether or not you engage in manipulating colors, modeling real world problems with functions and using the language of algebra to find solutions is a very important and useful skill. The power and the beauty of algebra can help you take control of almost any quantitative problem.

**Task:** In this activity you will solve equations to make the Color Mixer go from one color and end on another in a set period of time.

## Math Machines' Color Box **Math Machines Program: Color Functions RGB Color Functions**  Timeout Inf Time **Activity Files:** Shift001, Shift002,  $t = 10.9$ sity vs. Time …  $r = 94-3*(t-3)-t$ **594** Load the files and perform the following  $|g|$  $100 - 4*$ t tasks. Your entries must be completely simplified to be correct. Time (s)

1. Load Shift001. Set the Time-out so that the two colors end with the same intensity

 $r = 10 + 3<sup>*</sup>t$ 

 $q = 100-5*t$ 

Time-out = \_\_\_\_\_\_\_ sec. Run *Color Functions* to test your solution.

2. Load Shift002. Set the Time-out so that the two colors end with the same intensity

 $r = 100 - 50$ \*sqrt(t)

 $g = 50*t$ 

Time-out = \_\_\_\_\_\_\_ sec. Run *Color Functions* to test your solution.

Replace r & g with the following and find the Time-out.

 $r = 91 - 7$ \*sqrt $(t)$ 

 $q = 14*t$ 

Time-out = \_\_\_\_\_\_\_ sec. Run *Color Functions* to test your solution.

3. Load Shift003. Set the Time-out so that red goes to black in the least amount of time.

 $r = 7*1^{2}-51*1+92$ 

Time-out = sec. Run *Color Functions* to test your solution.

Create a linear function g so that at the Time-out value above the color box goes from black to green before  $r > 0$ . Reset the time out to stop when the color box is green at 100% intensity.

 $r = 7*1^{2}-51*1+92$ 

g = \_\_\_\_\_\_\_\_\_\_\_\_\_\_\_\_\_\_\_\_\_\_\_\_

Time-out = \_\_\_\_\_\_\_ sec. Run *Color Functions* to test your solution.

**Note:** If r, g or b is negative at any time, the functional value is 0. If either of them are above 100, the functional value is 100.

> 100  $f(t) > 100$  $, g, b = \begin{cases} 100 & f(t) > 100 \\ f(t) & 0 \le f(t) \le 100 \end{cases}$ (*i*)  $0 \le f(t) \le 0$ <br>0  $f(t) < 0$ *f t*  $r, g, b = \begin{cases} 100 & f(t) \end{cases}$ *f t*  $\begin{bmatrix} 100 & f(t) > 100 \end{bmatrix}$  $= \begin{cases} 100 & f(t) > 100 \\ f(t) & 0 \le f(t) \le 100 \end{cases}$  $\begin{cases} f(t) & 0 \le f(t) \le 100 \\ 0 & f(t) < 0 \end{cases}$

With the same functions that are in the r & g windows, reset the time-out so that at in the shortest time possible both red and green are at 100% intensity = Bright Yellow.

Time-out = \_\_\_\_\_\_\_ sec. Run *Color Functions* to test your solution.

4. Load Shift004. Set the Time-out so that "orange" goes to the color that has the same amount of red and green intensity and identify the color by its RGB number by multiplying each of the intensity's (in decimal form) by 255 (rounding to a whole number) and refer to the color chart.

 $r = 100 - 10^{*}t$ 

 $g = 65 - 3*t$ 

 $Time-out = \_\_\_\_\_\$  sec.

 $Color = \_$ 

5. Load Shift005. Set the Time-out so that "Dark Violet" goes to the color that has the same amount of red and blue intensity. Find the RGB for the result by multiplying each of the intensity's (in decimal form) by 255 (rounding to a whole number) and refer to the color chart and identify the color.

 $r = 1.2222*$ t<sup>o</sup>2-15.333\*t+58

 $b = (-11/4)$ <sup>\*</sup>t+83

 $Time-out =$  sec.

 $Color = \_$ 

Move the function in r to g and create a new function for r so that at the Time-out value above, the color box ends with "Light Coral". Note: "Dark Violet" will not be the starting color.

 $r =$ 

 $g = 1.2222 * t^{2}-15.333 * t+58$ 

 $b = (-11/4)$ <sup>\*</sup>t+83

 $Time-out = \_\_\_\_\_\$  sec.

 $\text{Color} = \_\_\_\_\_\_\_\_\_\_\_\_\_\_\_\_\_\_\_\_\_\_$ 

6. Load Shift006. Replace red and green so that the color box starts with Magenta and moves to "Light Slate Gray" = **RGB 119 136 153**. Note: To calculate the color intensity of each of these values, divide by 255 and multiply by 100%.

 $r = 100$ 

 $q = 0$ 

 $b = -3/8*t^{2}-.25*t+100$ 

 $Time-out =$  sec.

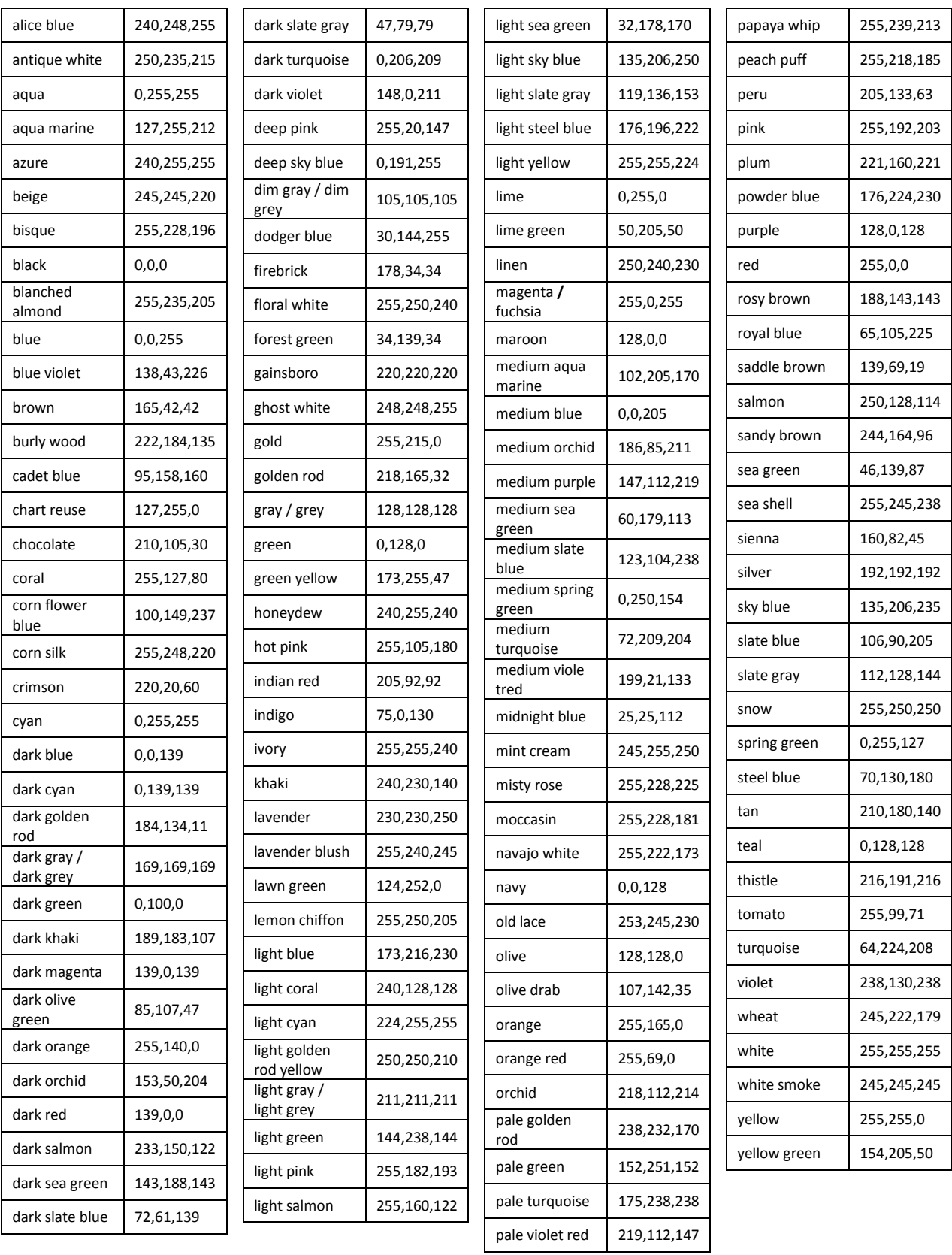